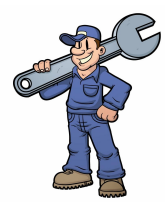

#### **APPLICATION TO FACILITATE REQUESTING SMALL**

#### **CAR JOBS FROM NEARBY WORKSHOPS**

*Hussain Jafri Ali Alherz Mohanad Algoraibi*

### **Table of Contents**

- *● Resources.*
- *● Setting up development environment.*
- *● What is Google firebase.*
- *● Linking Google firebase.*
- *● Starting on login activity.*
- *● Conclusion.*

# **Required Tools (Resources)**

- *Programming Tools:*
- Java
- XML (designing layouts)
- Google firebase

#### ● *Software:*

- Android Studio
- Android API 28
- Android emulator

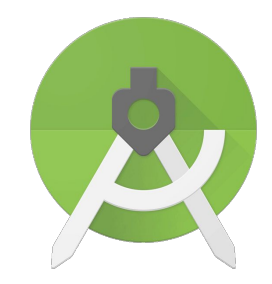

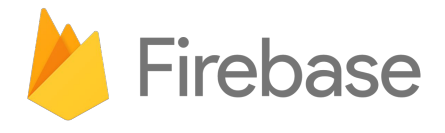

## **Setting up development environment**

- *Android Studio*
- *● Android emulator with API 28*
- *Java environment*
- *● Configuring gradle*

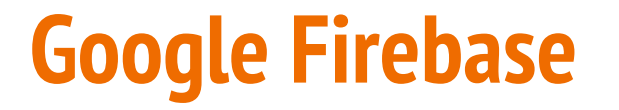

## What is Google Firebase?

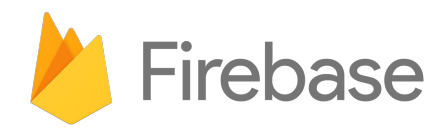

## **Linking Google firebase**

- *Creating firebase account*
- *Linking firebase to the project*

### **Starting on login activity**

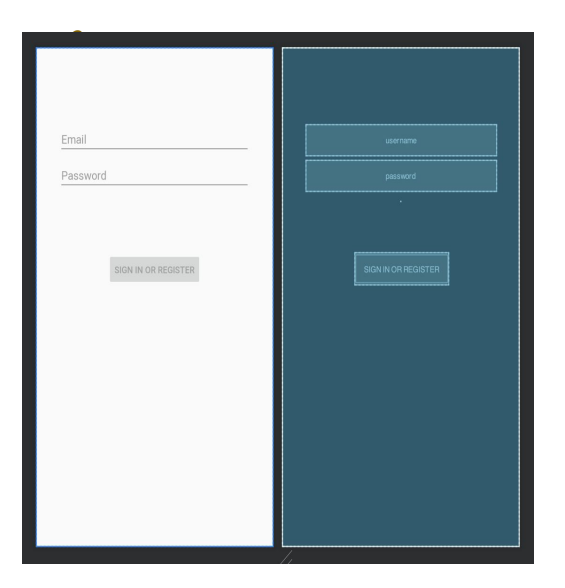

public class LoginActivity extends ProgressBaseActivity implements View.OnClickListener {

#### private static final String TAG = "EmailPassword";

private TextView mStatusTextView; private TextView mDetailTextView; private EditText mEmailField; private EditText mPasswordField;

// [START declare\_auth] private FirebaseAuth mAuth; // [END declare auth]

#### <?xml version="1.0" encoding="utf-8"?>

sandroidx.constraintlayout.widget.ConstraintLayout xmlns:android="http://schemas.android.com/ap</ap> xmlns:app="http://schemas.android.com/apk/res-auto" xmlns:tools="http://schemas.android.com/tools" android: id="@+id/container" android: lavout width="match parent" android: layout height="match parent" android: paddingLeft="16dp"

android: paddingTop="16dp" android: paddingRight="16dp" android: paddingBottom="16dp" tools: context=".ui. login. LoginActivity">

#### <EditText

android: id="@+id/username" android: layout width="0dp" android: layout\_height="wrap\_content" android: layout marginStart="24dp" android: layout\_marginTop="96dp" android: layout marginEnd="24dp"

#### android:hint="Email"

android: inputType="textEmailAddress" android: selectAllOnFocus="true" app:layout\_constraintEnd\_toEndOf="parent" app:layout constraintStart\_toStartOf="parent" app:layout\_constraintTop\_toTopOf="parent" />

### **Conclusion**

- *● Completing configuration of firebase Authentication*
- *● Completing login user interface*